Contents lists available at [ScienceDirect](http://www.ScienceDirect.com/)

## Information Processing Letters

[www.elsevier.com/locate/ipl](http://www.elsevier.com/locate/ipl)

# Aiding exploratory testing with pruned GUI models

### Jacinto Reis ∗, Alexandre Mota ∗

Centro de Informática, Universidade Federal de Pernambuco, Av. Jornalista Aníbal Fernandes, s/n, Cidade Universitária, CEP 50.740-560, *Recife, PE, Brazil*

#### A R T I C L E I N F O A B S T R A C T

*Article history:* Received 27 July 2017 Received in revised form 21 November 2017 Accepted 23 January 2018 Available online 3 February 2018 Communicated by J.L. Fiadeiro

*Keywords:* Software engineering GUI testing Static analysis Exploratory testing Change request

Exploratory testing is a kind of software testing approach that emphasizes tester's experience to maximize the chances to find bugs within a specific time period. It is naturally a GUI-oriented testing activity for GUI-based systems. We propose aiding exploratory testing by providing a GUI model of the region impacted by the most recent internal code changes. We create such a delimited GUI model by pruning an original GUI model, quickly built by static analysis. This pruned GUI model is result of a reachability analysis between GUI elements and internal source code changes. Only related GUI elements are preserved. To illustrate the idea, we consider five GUI applications found in public repositories with varying changes among them. We present experimental data concerning two executions of two exploratory testing sessions: one without using our proposal and another with our proposal. For both testers, our proposal showed coverage gain in experimental data.

© 2018 Elsevier B.V. All rights reserved.

#### **1. Introduction**

Nowadays, applications based on a graphical user interface (GUI) are ubiquitous. Testing such applications are becoming harder, especially due to the huge state space (possible interactions). Exploratory testing [\[1\]](#page--1-0) is seen as one of the most successful software testing approaches in this case because it is based on the freedom of experienced testers that try to exercise potentially problematic regions of a system very quickly using their expertise.

To improve an exploratory testing session, exploratory testing usually focuses on unstable test scenarios by manually examining change requests (CRs) related to most recent bug fixes and/or software improvements. However, in most cases, the information gathered from such reports may not be accurate enough to determine which intermediate GUI elements (for example, windows, buttons, and text fields) may be exercised to reach the affected GUI

\* Corresponding author. *E-mail addresses:* [jfsr@cin.ufpe.br](mailto:jfsr@cin.ufpe.br) (J. Reis), [acm@cin.ufpe.br](mailto:acm@cin.ufpe.br) (A. Mota).

<https://doi.org/10.1016/j.ipl.2018.01.008> 0020-0190/© 2018 Elsevier B.V. All rights reserved. elements. This creates a gap between GUI elements and internally changed elements.

To reduce such a gap we employ Model-based GUI Testing, which is a promising research field  $[2-4]$ . We provide a pruned GUI model (related to the changed regions) as an additional source of information to aid exploratory testing sessions. This pruned GUI model emerges by keeping only those GUI elements related to internally changed elements. In other words, a full GUI model of a system, created by static analysis, is filtered by using a transitive closure operation (or reachability analysis). As illustrated in Section [6,](#page--1-0) our experiments show that our proposed strategy brings promising results, increasing the covered region in all evaluations.

The main contributions of this paper are: (i) How to create a GUI model from Java/Swing source code using Soot, $<sup>1</sup>$  (ii) Soot patterns related to Swing, and (iii) Prun-</sup> ing GUI model based on changed code.

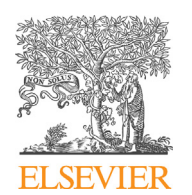

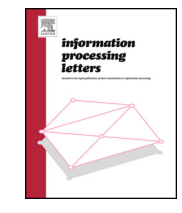

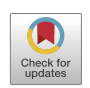

 $1$  A framework for analyzing and transforming Java and Android Applications – [https://sable.github.io/soot/.](https://sable.github.io/soot/)

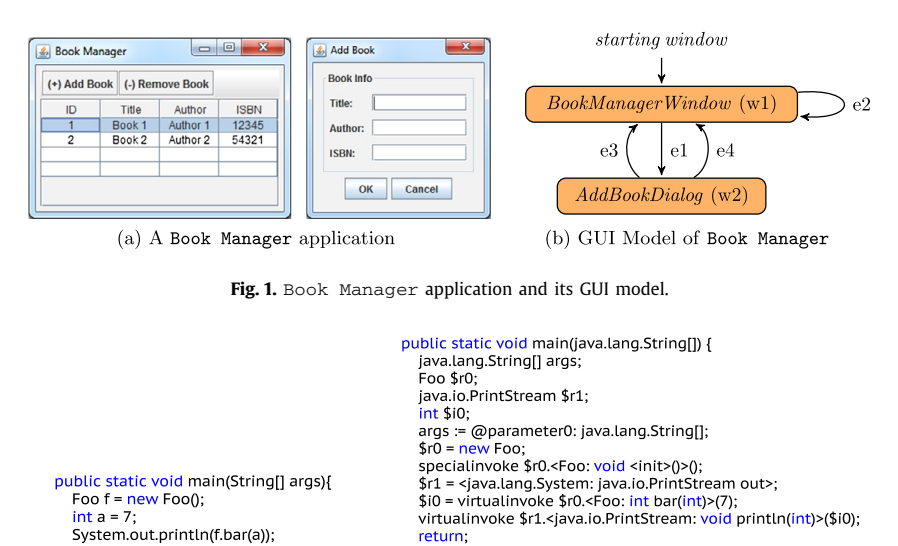

(a) Java snippet code of a main method

**Fig. 2.** Comparison between Java and Jimple code.

(b) Corresponding Jimple code

<sup>1</sup>

This paper is organized as follows. Section 2 presents our proposed GUI model. We show and explain source code patterns for Java/Swing in Section [3.](#page--1-0) Section [4](#page--1-0) explains algorithms used to build GUI model. Section [5](#page--1-0) describes how the changed code was reflected in pruned GUI model. In Section  $6$ , we evaluate our proposed approach, besides discussing the obtained results. Finally, related works and conclusions are considered in Sections [7](#page--1-0) and [8,](#page--1-0) respectively.

#### **2. Background**

This section introduces basic information about our proposed GUI Model (Section 2.1) and static analysis (Section 2.2).

#### *2.1. GUI model*

In the literature, there are different ways for representing a GUI application in terms of a mathematical model. In our work, we build the GUI model in terms of small parts, such as: *Component*, *Window* and *Event*. In short, our GUI elements are described as follows:

- An *Event* (*E*) is just a set of actions, like "press a button";
- A *Component* is either a *Container* or a *Widget*. We abstract away from the internal details of *Container*'s and *Widget*'s.

*Component* ::= *Widget* | *Container*  $\langle\langle \mathbb{F} \text{ Component}\rangle\rangle$ 

• A *Window* (*W* ) is a set of components, or formally *W* ⊂ **F** *Component*.

After showing the elements, we present the definition of the GUI Model.

**Definition 1.** A GUI Model *G* is a 4-tuple *(W , E, SW , T R)*, such that:

- 1. *W* is a finite set of *Window* elements;
- 2. *E* is a finite set of *Event* elements;
- 3. *SW* is a set of starting windows (*SW*  $\subset$  *W*);
- 4.  $TR \subset W \times E \times W$  is a transition relation.

We exemplify our proposed GUI model using the simple application illustrated in Fig. 1a. Our model is represented by a directed graph (Fig. 1b). It illustrates our GUI Model obtained from a Book Manager app. Each displayed *Window* is represented as a node, where some of these windows are starting windows (*BookManagerW indow* node in this example is a starting window). Event *e*1 expresses a click on the Add Book button. This action is available on main window (node *w*1), and after it is triggered it opens the Add Book dialog, captured by node *w*2. The events *e*3 and *e*4, which are exit events of this dialog window, represent the possibilities of clicking on buttons OK and Cancel, respectively. They are connected to the main window because after they are fired, the dialog is closed and the focus returns to Book Manager window (*w*1). The remaining event (*e*2) encodes the action of removing books. As it does not open another window, both source and target windows are the same (*w*1).

#### *2.2. Static analysis using Soot*

To build such a GUI Model, we perform a static analysis implemented using the Soot framework. This analysis deals with the  $\overline{p}$  intermediate representation of the Java bytecode  $[6]$  of the application under analysis. Fig. 2a shows a Java snippet of a main method and Listing 2b shows its Jimple corresponding code.

Download English Version:

# <https://daneshyari.com/en/article/6874216>

Download Persian Version:

<https://daneshyari.com/article/6874216>

[Daneshyari.com](https://daneshyari.com)